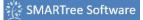

<u>Libraries</u> <u>SMARTree</u> <u>SMARTag</u> <u>Files</u> <u>Search</u> <u>Model</u> <u>Tools</u> <u>View</u>

## **View Ribbon**

| 🖒 Librarie                                        | s E SMARTree | 🖉 SMARTag | Files | 🔎 Search | i Model | ැ Tools | 💿 View   |
|---------------------------------------------------|--------------|-----------|-------|----------|---------|---------|----------|
| APC (PEI) AS4 -12K Prepreg : Constituent Content, |              |           |       |          |         |         | à≣       |
| Reset D                                           | -<br>etails  |           |       |          |         |         | Licenses |

As of version 2.5, the View ribbon is used to reset the client window size, show SMARTree details as well as current licenses installed on the client.

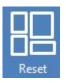

## Wizard

Resets the SMARTree client windows to the default positions.

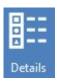

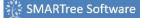

## Refresh

Opens SMARTree details including parameters, options, date modified etc.

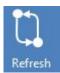

## Pull

**GIT Init Command.** Pulls the latest library content from a local (intranet, folder) or remote (cloud, GitLab, Github) repository. This will not complete if content that is local is newer than your remote site. Use the GIT GUI to ensure that remote content is newer so that a successful pull of data is possible. (This command is done by default at the start of every SMARTree client session to ensure that any local SMARTrees are synchronized with any remote tree data).